**УТВЕРЖДАЮ**

**СИ «Воентест» З2 ГНИИИ МО РФ А.Ю. Кузин** POEIL  $\overline{\mathscr{L}}$  $\frac{\sqrt{25}}{\sqrt{1000}}$ **2006 г.**  $O6$ 

# **ИНСТРУКЦИЯ**

# **ОСЦИЛЛОГРАФЫ ЦИФРОВЫЕ ЧЕТЫРЕХКАНАЛЬНЫЕ TDS 5104В ФИРМЫ «TEKTRONIX, INC», США**

**Методика поверки**

**г. Мытищи, 2006 г.**

#### **Введение**

Настоящая методика распространяется на осциллографы цифровые четырехканальные TDS 5104В (заводские номера В023762, В023770) фирмы «Tektronix, Inc», США, (далее - осциллографы) и устанавливает порядок и объем их первичной и периодической поверки.

Межповерочный интервал составляет 1,5 года.

# **1 ОПЕРАЦИИ ПОВЕРКИ**

При проведении поверки должны выполняться операции, указанные в таблице 1.

Таблица 1

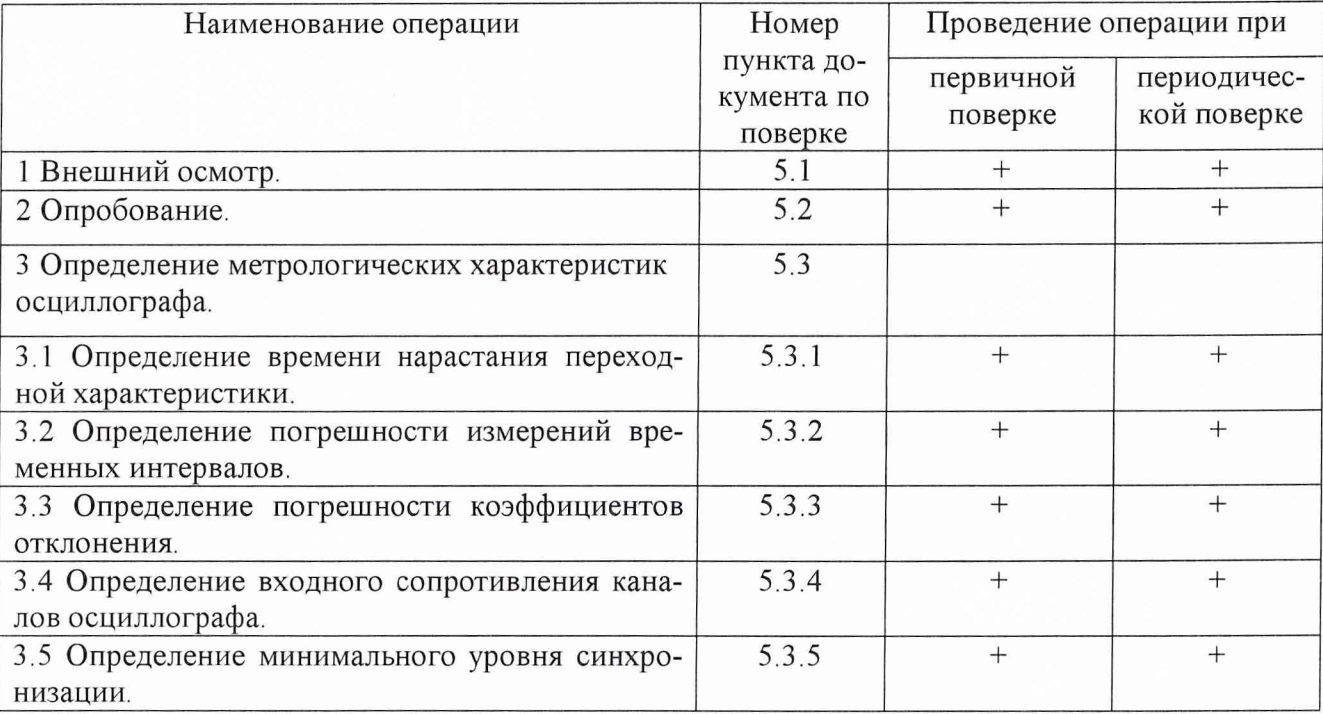

## **2 СРЕДСТВА ПОВЕРКИ**

2.1 При проведении поверки должны применяться средства поверки, указанные в таблице 2.

Таблица 2

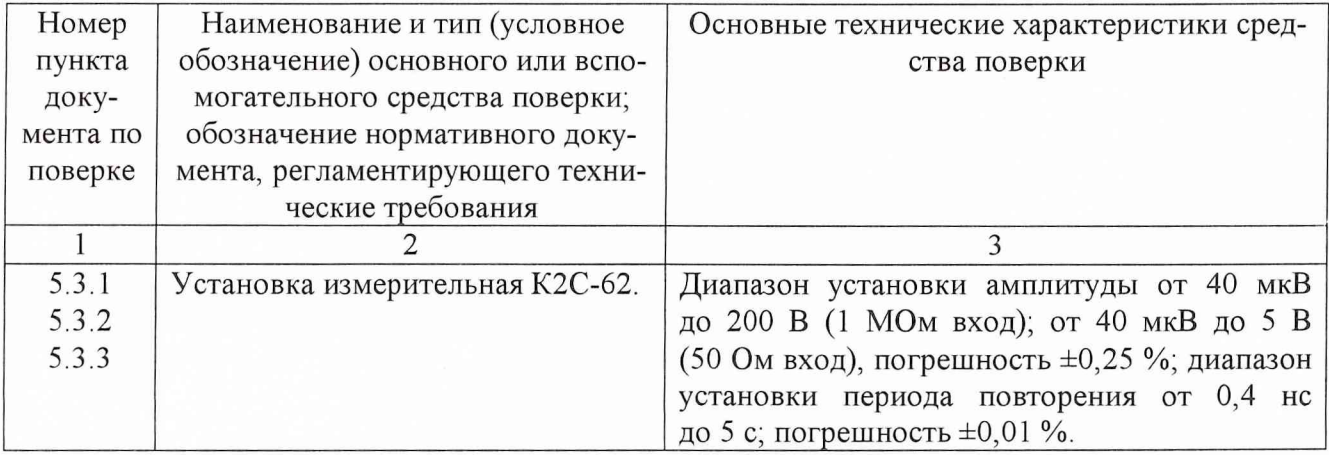

## Продолжение таблицы 2

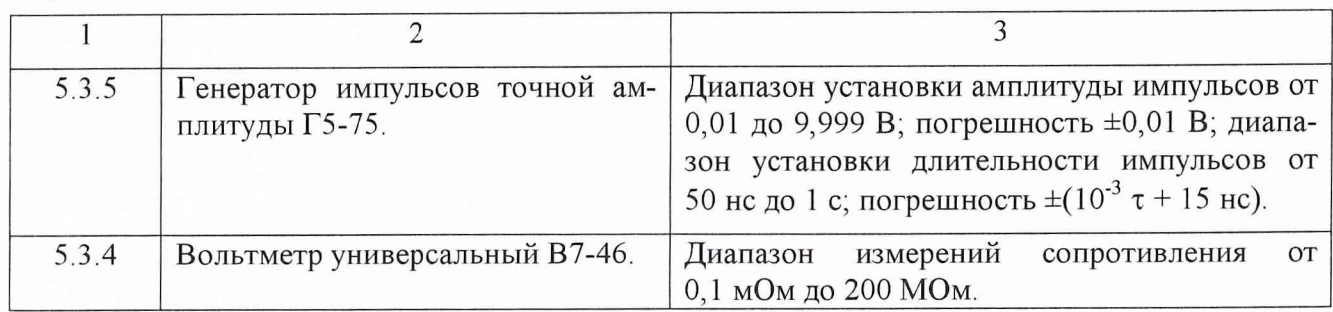

2.2 Вместо указанных в таблице 2 средств измерений разрешается применять другие аналогичные измерительные приборы, обеспечивающие измерения соответствующих параметров с требуемой точностью.

2.3 Применяемые средства поверки должны быть исправны, поверены и иметь свидетельства о поверке (отметки в формулярах или паспортах).

## **3 ТРЕБОВАНИЯ БЕЗОПАСНОСТИ**

При проведении поверки должны быть соблюдены требования безопасности, предусмотренные "Правилами технической эксплуатации электроустановок потребителей", "Правилами техники безопасности при эксплуатации электроустановок потребителей", а также изложенные в руководстве по эксплуатации на приборы, в технической документации на применяемые при поверке рабочие эталоны и вспомогательное оборудование.

# **4 УСЛОВИЯ ПОВЕРКИ И ПОДГОТОВКА К НЕЙ**

4.1 При проведении поверки должны быть соблюдены следующие условия:

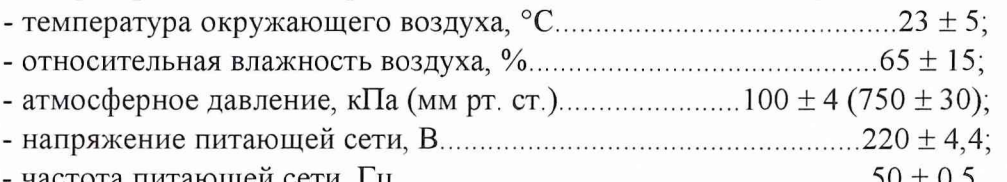

- частота питающей сети, Гц................................................................50 ± 0,5.

4.2 Перед проведением поверки необходимо выполнить следующие подготовительные работы :

- выдержать осциллографы в условиях, указанных в п. 4.1 в течение не менее 1 ч;

- выполнить операции, оговоренные в руководстве по эксплуатации на поверяемые осциллографы по их подготовке к поверке;

- выполнить операции, оговоренные в технической документации на применяемые средства поверки по их подготовке к измерениям;

- осуществить предварительный прогрев осциллографы для установления их рабочего режима.

## **5 ПРОВЕДЕНИЕ ПОВЕРКИ**

5.1 Внешний осмотр и проверка комплектности.

5.1.1 При проведении внешнего осмотра и проверке комплектности должно быть установлено соответствие осциллографов следующим требованиям.

- наружная поверхность не должна иметь следов механических повреждений, которые могут влиять на работу приборов и органов управления;

- разъемы должны быть чистыми;

- соединительные провода должны быть исправными;

- комплектность осциллографов должна соответствовать указанной в технической документации фирмы-изготовителя.

5.2 Опробование осциллографов.

5.2.1 Подготовить осциллограф к работе в соответствии с указаниями эксплуатационной документации.

5.2.2 Собрать измерительную схему в соответствии с рисунком 1.

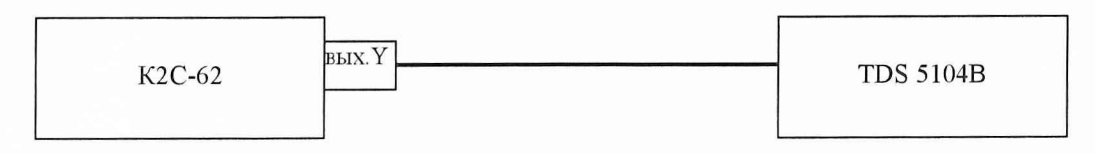

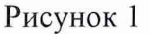

5.2.3 Установить на выходе калибратора «У» установки К2С-62 последовательность прямоугольных импульсов с амплитудой 1 В и частотой следования 1 кГц. Установить число делений - 1 и импеданс 1 МОм.

5.2.4 На осциллографе нажать кнопку «AUTOSET».

5.2.5 На экране осциллографа должен наблюдаться меандр с периодом 1 мс и амплитудой 1 В.

5.3 Определение метрологических характеристик осциллографа.

5.3.1 Определение времени нарастания переходной характеристики.

5.3.1.1 Собрать измерительную схему в соответствии с рисунком 2.

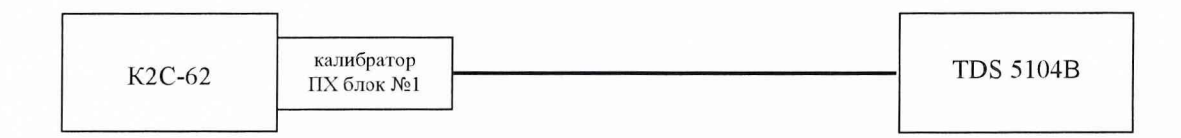

#### Рисунок 2

5.3.1.2 Кнопками группы «коэффициент» установить амплитуду импульса 1 В на выходе калибратора ПХ установки измерительной К2С-62.

5.3.1.3 Нажать на осциллографе кнопку «AUTOSET» и дождаться появления на экране изображения прямоугольного импульса. Установить задержку в ноль и уменьшая коэффициент развертки до 200 пс/дел добиться изображения на экране фронта импульса.

5.3.1.4 С помощью встроенных автоматических измерений измерить длительность фронта импульса на экране осциллографа.

5.3.1.5 Уменьшая амплитуду испытательного импульса, повторить измерения по п.п. 5.3.1.2-5.3.1.4 для всех значений коэффициента отклонения. Результаты измерений занести в протокол.

5.3.1.6 Рассчитать время нарастания переходной характеристики осциллографов по формуле (1):

$$
\tau = \sqrt{\tau_f^2 - \tau_i^2} \tag{1}
$$

где  $\tau_f$  - длительность фронта импульса, измеренная на экране осциллографа.

 $\tau_i$  – известная длительность испытательного импульса.

Результаты расчета занести в протокол.

5.3.1.7 Результаты поверки считаются положительными, если время нарастания переходной характеристики не более 400 пс.

5.3.2 Определение погрешности измерений временных интервалов.

5.3.2.1 Собрать измерительную схему в соответствии с рисунком 3.

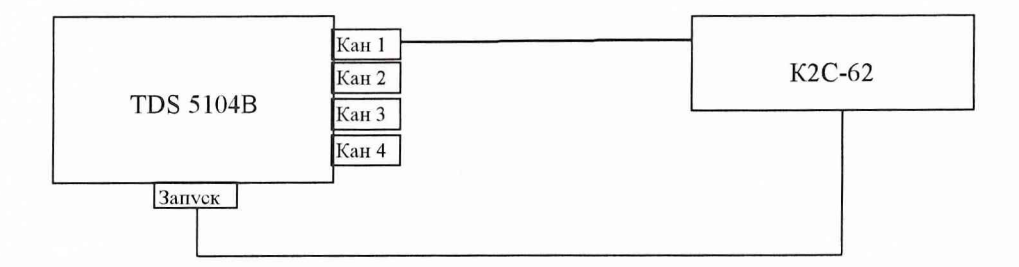

### Рисунок 3

5.3.2.2 Установку К2С-62 включить в режим «Калибратор X». Установить период следования временных меток 0,5 с/дел.

5.3.2.3 На осциллографе нажать «AUTOSET» и на экране получить устойчивое изображение временных меток. С помощью встроенных автоматических измерений провести измерение периода сигнала.

5.3.2.4 Кнопками группы «ДЕВИАЦИЯ» установки измерительной К2С-62 установить такой период следования временных меток, чтобы измеренное осциллографом значение было наиболее близко к 1 с.

5.3.2.5 Занести в протокол относительную погрешность измерения временных интервалов, показанную на табло группы «ДЕВИАЦИЯ» установки К2С-62.

5.3.2.6 Повторить операции по п.п. 5.3.2.2 *+* 5.3.2.5, устанавливая значения периода следования временных меток от 0,5 с/дел до 5 нс/дел.

5.3 .2.7 Результаты измерений занести в протокол.

Результаты поверки считаются положительными, если вычисленные значения погрешности измерений временных интервалов находятся в пределах  $\pm 0$ , 1 % для временных интервалов более 1 мкс и в пределах  $\pm 0.4$  % для временных интервалов от 5 нс до 1 мкс.

5.3.3 Определение погрешности коэффициентов отклонения.

5.3.3.1 Собрать измерительную схему в соответствии с рисунком 4.

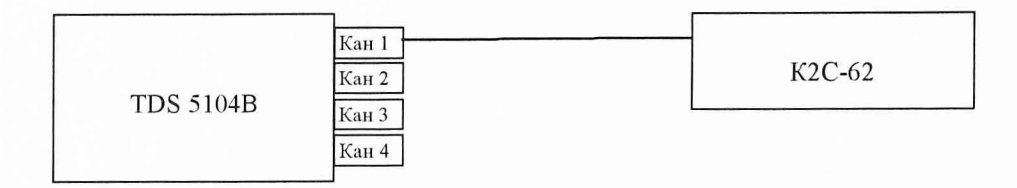

Рисунок 4

5.3.3.2 Установить коэффициент отклонения канала 1 равным 10 В/дел, входной импеданс 1 Мом, коэффициент развертки 500 мкс/дел, синхронизация внутренняя, режим работы развертки внутренний.

5.3.3.3 Установку К2С-62 включить в режим генерации импульсного напряжения с амплитудой плюс 5 В, число делений 4, импеданс 1 МОм.

5.3.3.4 Нажать кнопку «AUTOSET» на осциллографе и кнопку «MEASURE» для измерения амплитуды импульсного сигнала. Изменяя кнопкой «ДЕВИАЦИЯ» установки К2С-62 значение выходного напряжения установки К2С-62 добиться, чтобы измеренная на осциллографе амплитуда сигнала была наиболее близка к 40 В.

5.3.3.5 Погрешность коэффициента отклонения определить по индикатору установки К2С-62 в процентах.

5.3.3.6 Результаты занести в протокол.

5.3.3.7 Повторить операции по п.п. 5.3.3.2  $\div$  5.3.3.6 для остальных коэффициентов отклонения, изменяя напряжение на выходе установки К2С-62 в соответствии с таблицей 3. (При числе делений равном 4, установленные коэффициенты отклонения на осциллографе и установке К2С-62 совпадают).

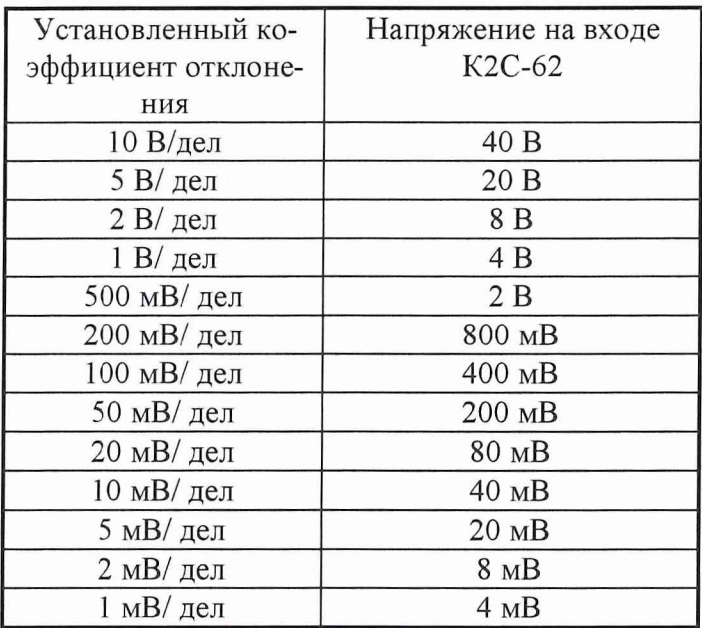

Таблица 3

5.3.3.8 Повторить операции по п.п. 5.3.3.2,- 5.3.3.7. для остальных каналов осциллографа.

Результаты поверки считаются положительными, если значения погрешности коэффициентов отклонения находятся в пределах  $\pm 1,8$  %.

5.3.4 Определение входного сопротивления каналов осциллографа.

5.3.4.1 Определение сопротивления входов каналов осциллографа, а также входа внешней синхронизации провести с помощью вольтметра универсального В7-46. Собрать измерительную схему в соответствии с рисунком 5.

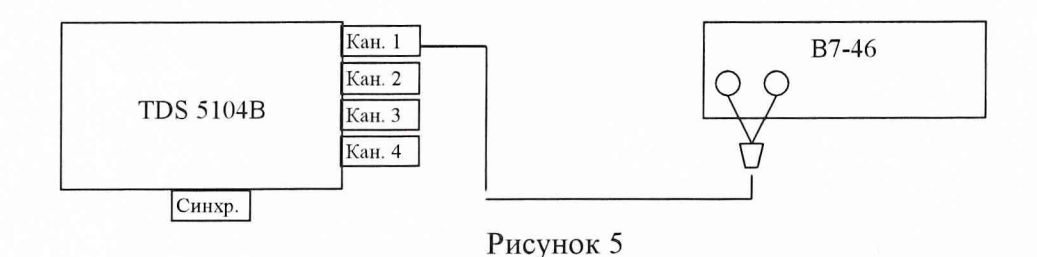

5.3.4.2 Измерить сопротивление всех каналов осциллографа и входа внешней синхронизации.

Результаты испытаний считаются положительными, если значения величины сопротивления входов находятся в пределах  $(1 \pm 0.01)$  МОм и  $(50 \pm 0.75)$  Ом.

5.3.5 Определение минимального уровня синхронизации.

5.3.5.1 Собрать измерительную схему в соответствии с рисунком 6.

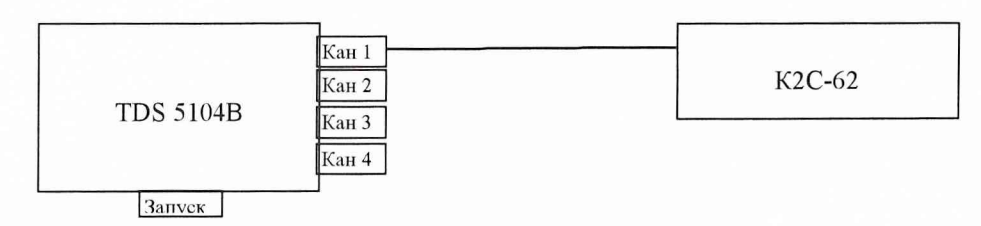

Рисунок 6

5.3.5.2 На выходе Г5-75 установить амплитуду импульсов 0,36 В, период следования - 1 мкс.

5.3.5.3 Установить источник запуска осциллографа «КАНАЛ 1», коэффициент отклонения канала 1 равным 1 В/дел.

5.3 .5.4 Подать импульсный сигнал на вход «Канал 1» осциллографа.

5.3.5.5 Уменьшая амплитуду сигнала на выходе Г5-75 и подстраивая синхронизацию ручкой «УРОВЕНЬ», определить порог срыва синхронизации (амплитуда импульсов, при которой на данном коэффициенте отклонения сигнал не синхронизируется). Найденное значение занести в протокол.

5.3.5.6 Повторить операции по п.п. 5.3.5.2  $\div$  5.3.5.5, устанавливая, соответственно, амплитуду импульсов 185 мВ, 40 мВ и коэффициенты отклонения 0,5 В/дел, 0,1 В/дел.

5.3.5.7 Повторить операции по п.п. 5.3.5.2  $\div$  5.3.5.6, установив период следования импульсов 20 не.

5.3.5.8 Повторить операции по п.п 5.3.5.2  $\div$  5.3.5.7, устанавливая последовательно источниками запуска осциллографа каналы 2, 3 и 4.

5.3.5.9 Подать импульсный сигнал амплитудой 450 мВ на вход внешней синхронизации и, уменьшая амплитуду импульсов, определить порог срыва синхронизации. Найденное значение занести в протокол.

Результаты поверки считаются положительными, если минимальный уровень синхронизации при использовании каналов осциллографа в качестве источника запуска не более 0,35 деления и 1 деления при частоте следования импульсов 1 МГц и 50 МГц, соответственно, и не более 400 мВ и 750 мВ при использовании в качестве источника запуска входа внешней синхронизации.

#### **6 Оформление результатов поверки**

6.1 При положительных результатах поверки осциллографа TDS 5104В выдается свидетельство установленной формы.

6.2 На оборотной стороне свидетельства о поверке записываются результаты поверки.

6.2 Параметры, определенные при поверке, заносят в техническую документацию на осциллограф TDS 5104В.

6.3 В случае отрицательных результатов поверки поверяемый осциллограф TDS 5104В к дальнейшему применению не допускается. На такой осциллограф выдается извещение о его непригодности к дальнейшей эксплуатации с указанием причин, а в технической документации на осциллограф делаются соответствующие записи.

Начальника отдела ГЦИ СИ «Воентест» 32 ГНИИИ МО РФ

Научный сотрудник ГЦИ СИ «Воентест» 32 ГНИИИ МО РФ

ACCEPT M. M. Manan